# Televes

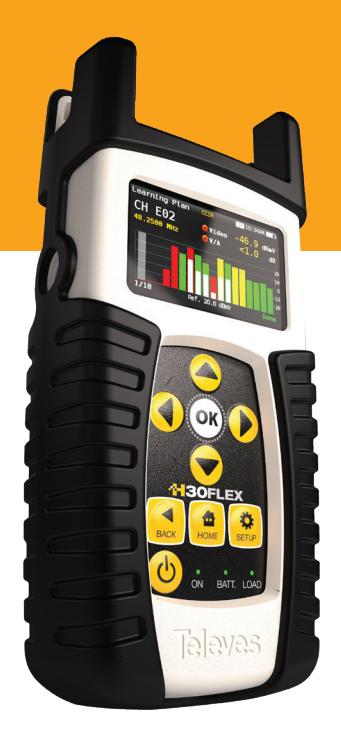

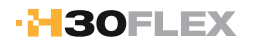

# Ref-Nr.: 593301, 593302 593303, 593304

**EN Digitales DVB Antennenmessgerät / Analyzer**

**Bedienungsanleitung**

www.televes.com

# **Televes**

# **H3OFLEX**

# **Inhaltsverzeichnis**

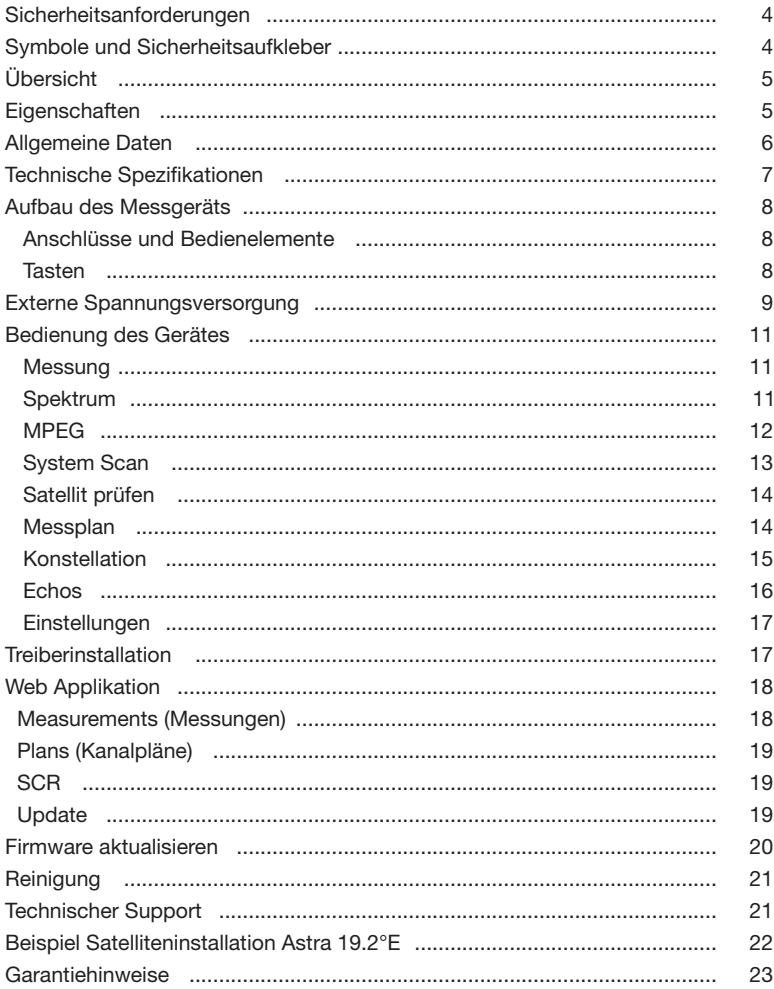

# Sicherheitsanforderungen

#### **Produktprüfung**

- Überprüfen Sie das Gerät auf Transportschäden. Wenn vorhanden, sollten Sie sofort mit dem Transportunternehmen in Kontakt treten.
- **Anleitung aufmerksam lesen**
	- Alle Sicherheits- und Bedienungshinweise sollten vor der Inbetriebnahme gelesen und immer befolgt werden.
- **Öffnen Sie niemals das Gerät. Es besteht die Gefahr eine Stromschlags.**
- **Bedecken Sie nicht die Lüftungsschlitze des Gerätes.**

#### **Reinigung**

 - Befolgen Sie die in dieser Anleitung gegebenen Reinigungstipps.

#### **Zubehör**

 - Verwenden Sie weder Zubehör noch Ersatzteile die nicht vom Hersteller freigegeben sind.

#### **Wasser und Feuchtigkeit**

- Das Gerät ist witterungsbeständig aber nicht wasserdicht (überflutbar).
- Stellen Sie keine mit Flüssigkeit gefüllten Behälter auf oder neben das Gerät.

#### **Stromquellen**

 - Das Produkt darf nur über die angegebene Stromquelle betrieben werden.

#### **Erdung oder Polarisation**

- Die elektrische Polarisation oder Erdung des Steckers darf nicht abgeschalten oder umgangen werden. Dies stellt eine Verletzung der Garantie sowie eine Brand- und Stromschlaggefahr da.
- **Elektrische Versorgung, Erdung und Überspannungsschutz**
	- Vergewissern Sie sich, dass alle lokalen oder nationalen elektrischen Vorschriften befolgt werden.

#### **Stromleitungen**

 - Der Betrieb des Gerätes in der Nähe von nicht isolierten Stromleitungen oder anderen Gefahrenquellen ist zu vermeiden.

#### **Reparaturen**

 - Führen Sie Reparaturen niemals selbst durch, überlassen Sie dies immer qualifiziertem Personal. Öffnen Sie niemals das Gehäuse. Andernfalls besteht die Gefahr eines

elektrischen Stromschlags.

#### **Wärme**

 - Vermeiden Sie die Nähe von Wärmequellen (wie z.B. Heizkörpern) oder offenem Feuer (wie z.B. Kerzen).

#### **Maximale Spannungsversorgung**

- Die maximale Spannungsversorgung des Gerätes darf 15V nicht übersteigen. Das Gerät kann dadurch beschädigt werden.
- **Maximale Stromaufnahme des Gerätes: 2A**

#### **Akku**

- Akku nur durch qualifiziertes Personal austauschen lassen.
- Der neue Akku muss die gleichen Eigenschaften besitzen.
- Akku Eigenschaften: Li-Ion 2600mAh 7.26V 19 Wh

# **Symbole und Sicherheitslabels**

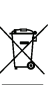

Made in Spain

Das Produkt wurde aus hochwertigen Materialien und Komponenten hergestellt, diese sind recyclingfähig und können wiederverwendet werden. Die durchkreuzte Mülltonne auf dem Produkt oder auf der Verpackung *Deposite los residuos de aparatos eléctricos y* bedeutet, dass das Produkt der Europäischen Richtlinie *electrónicos en los contenedores al efecto.* 2002/96/EC entspricht. Informieren Sie sich über die vor Ort geltenden Bestimmungen zur separaten Entsorgung<br>olektronischer Geräte Beachten Sie die östlichen elektronischer Geräte. Beachten Sie die örtlichen **Bestimmungen und entsorgen Sie keine alten Produkte mit Zur Schwarzer aus der Produkte mit Zur Schwarzer aus an** dem normalen Hausmüll. Durch eine richtige Entsorgung alter Produkte tragen Sie zum Umweltschutz und zur Gesundheit der Menschen bei.

Jeder Verbraucher ist gesetzlich verpflichtet, Batterien bei e<mark>iner Sammelstelle seiner Ge</mark>mein<mark>de oder im</mark> Handel abzugeben, damit diese einer umweltschonenden Entsorgung zugeführt werden können. Bitte entsorgen Sie S.N.- 09169999900011 Batterien nicht im Hausmüll. *Reemplace las baterías sólo por el tipo recomendado.*  $\rightarrow$ 

Recycle or dispose of used electrical and

Input power / Alimentación: 12V ; 2A, 24W

**100% Designed, Developed, and**

electronic devices properly.

Counter de Mensenen De

# **Televes**

# Übersicht

## Das neue H30FLEX.

Neu von Televes ist dieses tragbare Messgerät, das mit allen Funktionen ausgestattet ist, die ein Installateur von TV-Verteilnetzen benötigt.

Das H30FLEX ist ein leichtes und robustes Gerät, das über alle Funktionen verfügt, die zur Installation und Fehlerbehebung von Fernsehsystemen mit digitalen Modulationsverfahren (DVB-S/S2, DVB-T/ T2, DVB-C) sowie analogen Fernsehsignalen (PAL) notwendig sind.

Zum ersten Mal gibt es ein solches Gerät in einer tragbaren und erschwinglichen Ausführung, es verfügt über eine Echt-Zeit-Verarbeitung der Signale und eine hohe Messgenauigkeit.

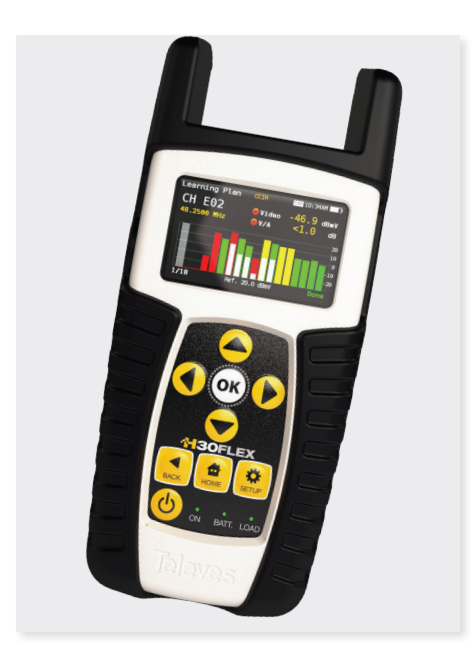

# **Eigenschaften**

- **Bedienerfreundliches** DVB-Handmessgerät.
- Alle wichtigen Messungen im Analog/Digital-Bereich und leichte Interpretation durch **Ampeldarstellung der Messergebnisse**.
- **Intuitive Benutzeroberfläche** mit Zugriff auf Funktionen wie Messungen, System Scans, Konstellationsdiagramm, Spektrumanalyzer, Echomessung, Datenspeicher und vieles mehr.
- Robust, leicht, voll automatisch, schnell und genau.
- **Software updates über USB**.
- **1 GHz Spektrum Bandbreite** mit einstellbarem Bereich.
- **Gut/Schlecht Ampeldarstellung:** Symbole nach dem Ampel-Prinzip zeigen an, ob eine Messung gut, schlecht oder im Warnbereich liegt, für eine schnelle und einfache Statusprüfung.
- LNB Stromversorgung, sowie SCR und DiSEqC Schaltbefehle werden unterstützt.
- **MPEG 2/4 Live-Bilddarstellung.**

# Allgemeine Daten

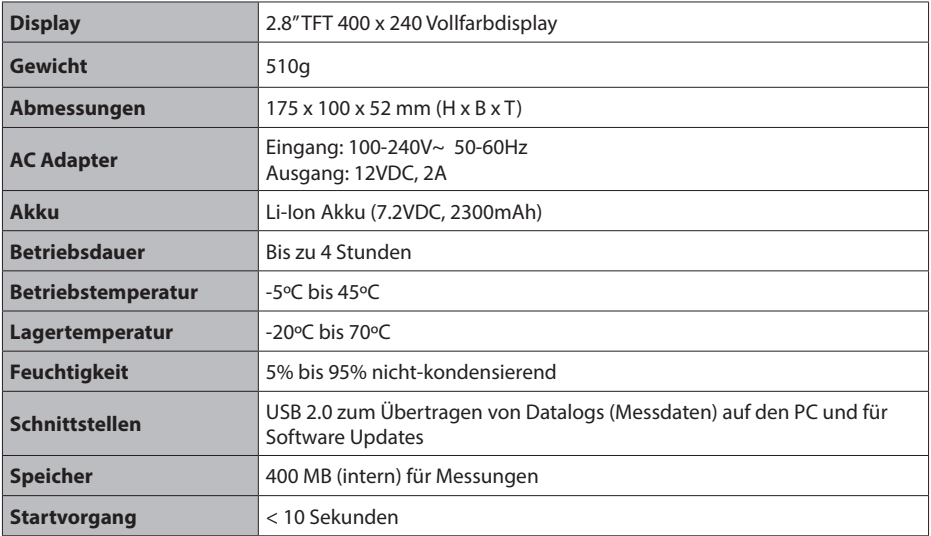

# Technische Spezifikationen

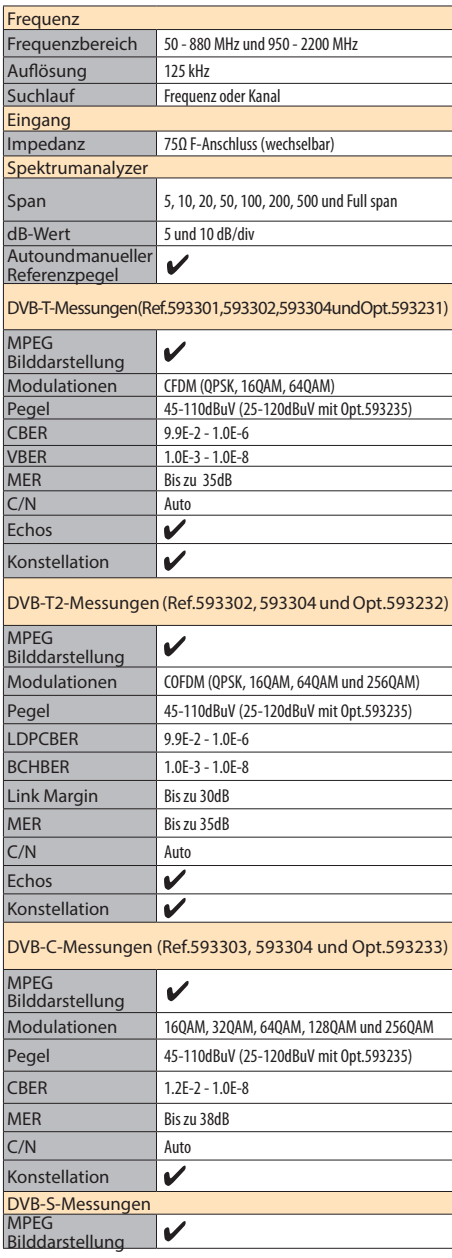

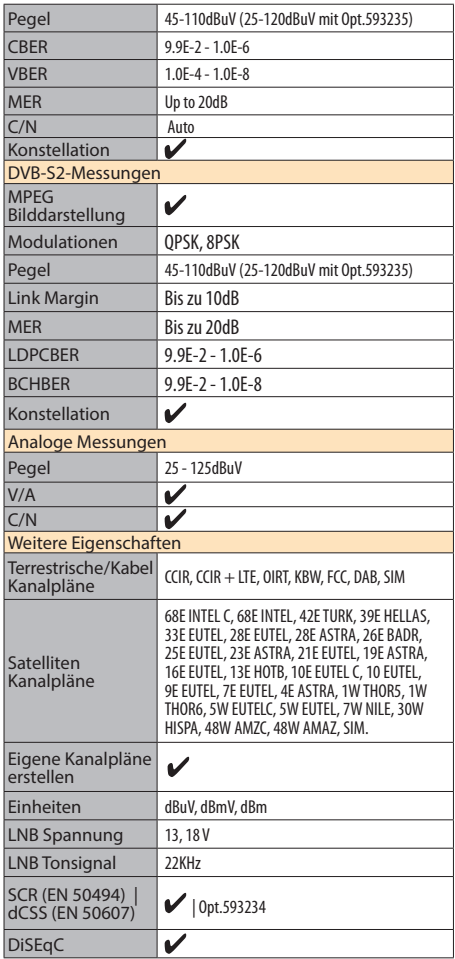

Spezifikationen können sich ohne vorherige Ankündigung ändern.

# Aufbau des Messgeräts

## Anschlüsse und Bedienelemente

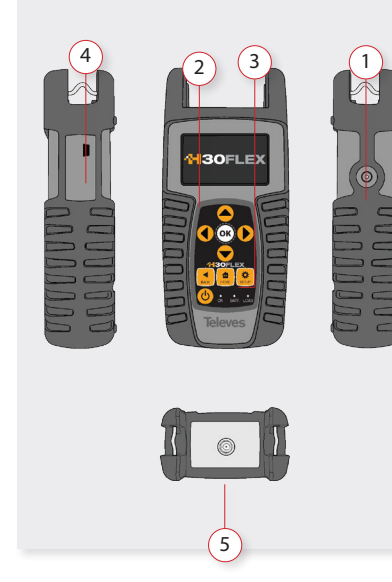

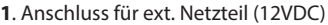

- **2**. LCD Display
- **3**. Tasten und LED-Anzeigen
- **4**. USB Anschluss
- **5**. F-Anschluss (wechselbar-siehe unten)

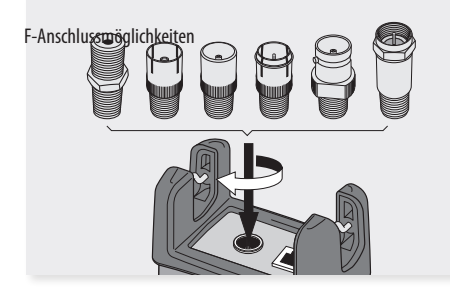

# 4 45 3 **N3OFLEX** ₩ 6 2 **BACK HOME SETUF** 1 ON BATT. LOAD 9)(8)(7

- **1**. **Ein-/Austaste:** Zum Ausschalten die Taste für ca. 3 Sekunden gedrückt halten (bis der Balken vollständig gefüllt ist).
- **DACK**

**Tasten** 

- **2**. **Back Taste**: Zum vorherigen Menü zurückkehren oder Fenster zur Parametereingabe schließen.
- **3**. **Home Taste**: Zurück zum Hauptmenü .
- **4**. **Navigationstasten**: Zum Navigieren im Menü.
- **5**. **OK Taste**: Auswahl bestätigen.
- **6**. **Setup Taste**: Parametereingabe innerhalb der gewählten Funktion.
- **7**. **LED Load**: Leuchtet wenn Fernspeisespannung ausgegeben wird.
- **8**. **LED BATT.**: Leuchtet während Akkuladevorgang.
- **9**. **LED ON**: Leuchtet wenn das Gerät eingeschaltet ist.

# Externe Spannungsversorgung

Im Lieferumfang ist ein Netzteil zur Stromversorgung und Akkuladung enthalten. Schließen Sie den Adapter an eine geerdete Steckdose und den Netzanschluss an der Seite des Gerätes an.

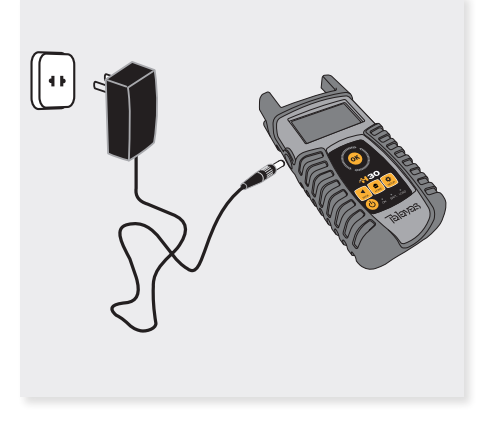

Wenn das Gerät mit Strom versorgt wird, übernimmt das Akkumanagementsystem den Ladevorgang.

Das Batteriesymbol zeigt den Ladestatus des Akkus an.

Sobald der Akku vollständig geladen ist, erscheint das Batterie-Symbol komplett ausgefüllt. Die Füllstandsanzeige geht zurück sobald die Akkuladung weniger wird.

Die Symbole zeigen die 5 verschiedene Ladestände an:

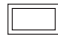

- Akkuladung unter 5%.

- Akkuladung zwischen 5% und 25%.

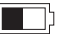

- Akkuladung zwischen 25% und 50%.

- Akkuladung zwischen 50% und 75%.

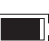

- Akkuladung über 75%.

Bei einem vollständig entladenen Akku dauert eine komplette Ladung ca. 8 Stunden und nach 3 Stunden beträgt die Akkuladung ca. 75%.

Das Akkumanagementsystem erkennt unterschiedliche Bedingungen, die das Laden verhindern, so z.B. wenn die Temperatur des Akku zu hoch ist.

## Empfehlungen zum Akku

#### **Zur Erhöhung der Lebensdauer des Akkus:**

- Der Akku sollte nicht vollständig entladen werden.
- Der Akku muss immer im eingebauten Zustand und mit dem im Lieferumfang enthaltenen Netzteil geladen werden oder über eine Gleichspannungsquelle (12V-15V).
- Das Gerät sollte über einen längeren Zeitraum bei Raumtemperatur oder ungefähr 25°C gelagert werden. Bei einem voll geladenen Akku zu Beginn der Lagerzeit, sollten Sie ihn alle 2 bis 3 Monate wieder aufladen.

#### **Akku auswechseln:**

Es wird empfohlen den Akku nur von qualifiziertem Personal tauschen zu lassen. Dazu sind folgende Schritte zu befolgen:

Trennen Sie das Messgerät vom Strom.

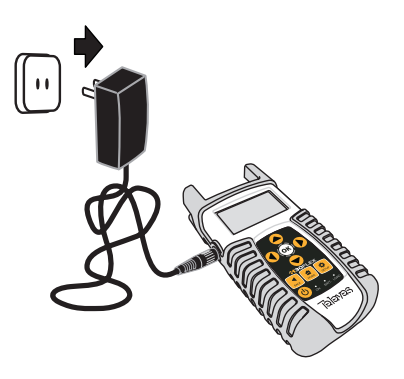

DE

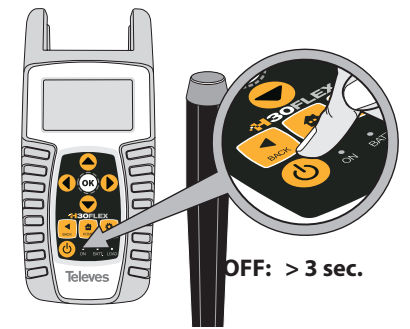

 $Ent$ ernen Sie die Schrauben auf der Rückseite.

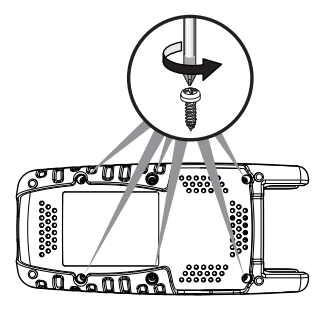

Öffnen Sie die Rückenabdeckung.

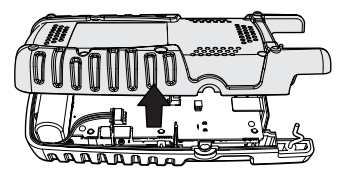

Der Akku befindet sich am unteren Ende. Entfernen Sie die Stecker vorsichtig und nehmen den Akku heraus.

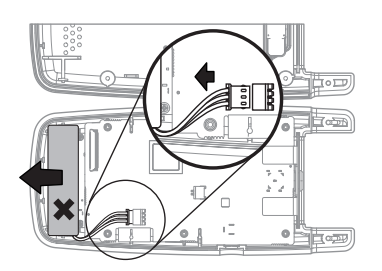

 Legen Sie den neuen Akku ein und schließen ihn wieder an.

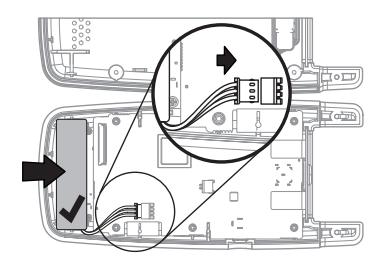

 Schließen Sie die Rückenabdeckung und vergewissern sich dass keine Kabel eingeklemmt sind.

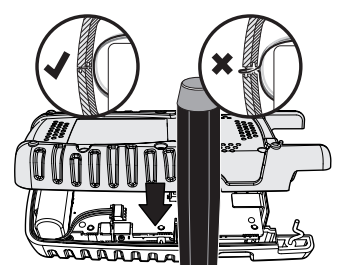

Ziehen Sie die Schrauben wieder fest an.

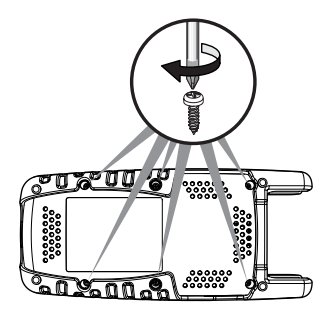

Schalten Sie das H30FLEX aus.

# Bedienung des Gerätes

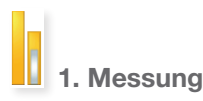

Diese Funktion bietet eine Übersicht über den Status der Signale und Pegel bei analogen und digitalen Kanälen.

Bei analogen Kanälen werden Pegel der Video und Audio Träger, V/A und Carrier to Noise (C/N) gemessen.

Im digitalen Modus werden abhängig von der Modulation folgende Messungen vorgenommen:

DVB-S: Pegel, C/N, MER, CBER, VBER

DVB-S2: Pegel, C/N, MER, LDPCBER, BCHBER

DVB-T (Ref. 593301, 593302, 593304 und Opt. 593231): Pegel, C/N, MER, CBER, VBER

DVB-T2 (Ref. 593302, 593304 und Opt. 593232): Pegel, C/N, Link Margin, LDPCBER, BCHBER

DVB-C (Ref. 593303, 593304 und Opt. 593233): Pegel, C/N, CBER, MER

#### **1.1. Hauptfenster**

Unten ist ein Bildschirmausschnitt der Messung-Funktion mit einer kurzen Erklärung dazu:

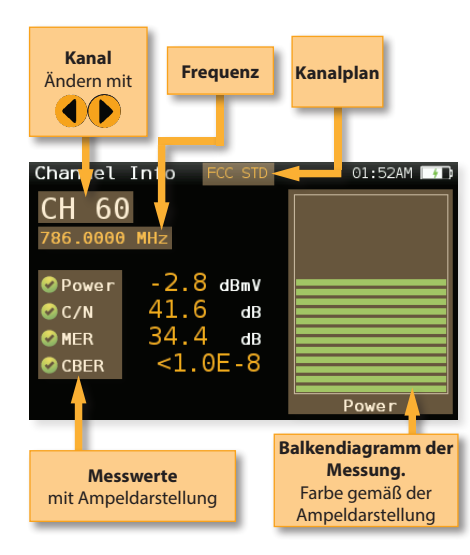

#### **1.2. Setup**

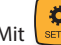

Mit  $\left\lfloor \frac{1}{\text{sterile}} \right\rfloor$  die relevanten Parameter der Funktion einstellen:

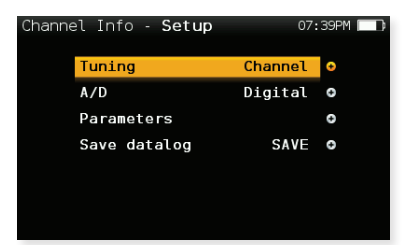

- **Tuning**: Wahl zwischen Kanal- und Frequenzeingabe.
- **A/D**: Wahl der Betriebsart: Auto, Analog, Digital.
- **Band**: Wahl der Empfangsart: Ter (BK), Sat.
- **Spannung:** Wahl der Schaltspannung je nach Empfangsart Off, 13V,18V, 13V22KHz, 18V22KHz, Auto.
- **DiSEqC (bei SAT)**: DiSEqC-Einstellung ändern.
- **SCR (bei SAT):** SCR Einstellung ändern.
- **Datalog speichern**: Speichert die aktuelle Messung. Über die "Web-Applikation" können Sie die gespeicherten Messdaten auslesen.

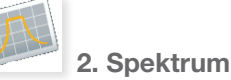

Die Echtzeit-Verarbeitung der Signale sorgt für die Erfassung aller schnellen, sporadischen Beeinträchtigungen der Anlage.

Aufgrund der Präzision des Spektrumanalyzers eignet sich das **H30FLEX** ideal dafür Rauschen, Interferenzen, Ingress und andere Quellen, die Qualitätseinbußen des Signals zur Folge haben zu identifizieren

#### **2.1. Hauptfenster**

Nachfolgend ist ein Bildschirmausschnitt der Spektrum-Funktion mit einer kurzen Erklärung dazu:

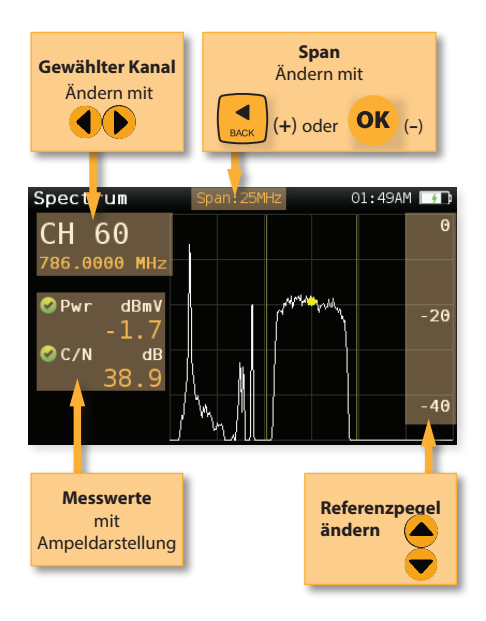

#### **2.2. Setup**

die Spektrum-Optionen ändern:

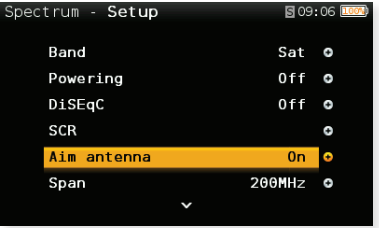

**- Band:** Wahl der Empfangsart: Ter (BK), Sat.

- **Spannung**: Wahl der Schaltspannung je nach Empfangsart Off, 13V,18V, 13V22KHz, 18V22KHz, Auto.

- **DiSEqC (nur bei SAT)**: DiSEqC-Einstellung ändern (Sat A, Sat B, Sat C, Sat D).
- **SCR (nur bei SAT)**: SCR Einstellung ändern.
- **Signalton**: Generiert ein akustisches Signal das einen Signalempfang auf der gewählten Frequenz erkennen läßt.

Dies ist eine nützliche Funktion, um Antennen

auszurichten, wenn man nicht auf das Display sieht.

- **Span (Messbandbreite)**: 5MHz, 10MHz 20MHz, 50MHz, 100MHz, 200MHz, 500MHz, Full.

 Ändern der Messbandbreite: mit der OK Taste verkleinern und mit der BACK Taste vergrößern Sie den Ausschnitt (Messbereich).

- **Ref. Level:** Wählen Sie den Referenzpegel des Spektrum-Diagramms aus.
- **dB/div**: 5 dB/div, 10 dB/div.
- **Tuning**: Wahl zwischen Kanal- und Frequenz eingabe.
- **A/D**: Wahl der Betriebsart: Auto, Analog, Digital.
- **Datalog speichern**: Speichert die aktuelle Messung. Über die "Web-Applikation" können Sie die gespeicherten Messdaten auslesen.

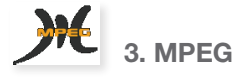

Das **H30FLEX** ist mit einer Bildwiedergabefunktion für alle freien MPEG2/4 TV-Kanäle ausgestattet. Bei HEVC Codierung werden Sie informiert welcher Programminhalt auf dem Kanal ausgegeben wird.

Zusätzlich erhalten Sie nützlichen Parameter, wie z.B. NIT (Network Information Table), PAT (Programm Association Table) des Kanals. Darüber hinaus erhalten Sie für jeden Dienst die SID und die VID (Video ID)/AID (Audio ID) angezeigt sowie die jeweilige Enkodierung.

#### **3.1. Hauptfenster**

Nachfolgend ist ein Bildschirmausschnitt der MPEG-Funktion mit einer kurzen Erklärung dazu:

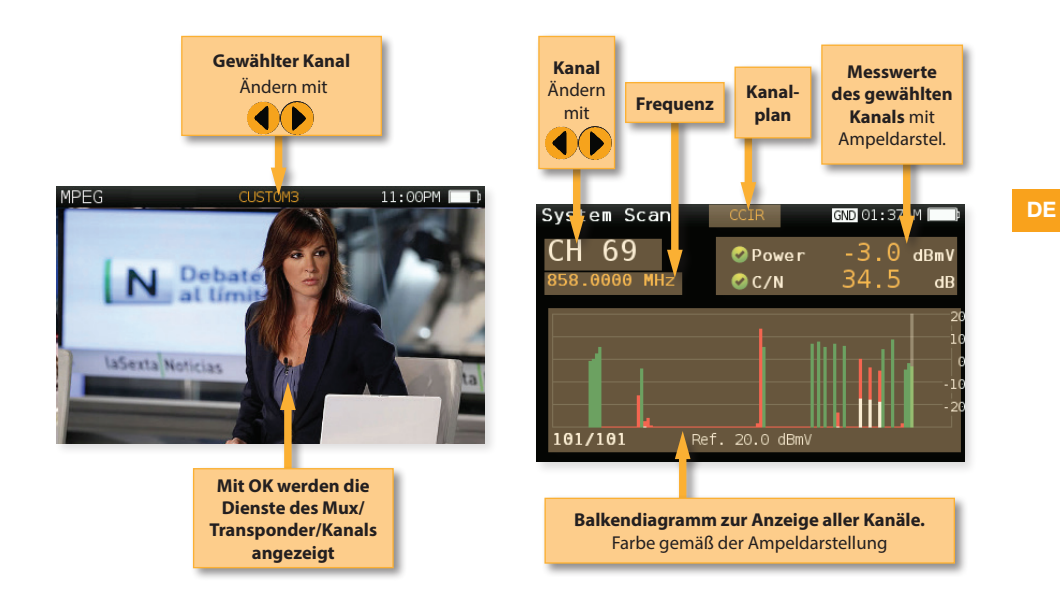

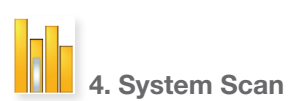

Untersucht den gewählten Frequenzbereich gemäß dem ausgewählten Kanalplan und findet jeden analogen und digitalen Kanal in Echtzeit.

Diese Messung nutzt die standortgebundenen Schwellenwerte, um deutlich zu zeigen, ob die Signalpegel den Spezifikationen der Anlage entsprechen, mit ihren grünen, gelben und roten Balken. Dies ergibt eine leicht verständliche Echtzeitansicht des Systems, einschließlich der BER- und MER-Werte des jeweils ausgewählten Kanals.

#### **4.1. Hauptfenster**

Nachfolgend ist ein Bildschirmausschnitt der System-Scan-Funktion mit einer kurzen Erklärung dazu:

#### **4.2. Setup**

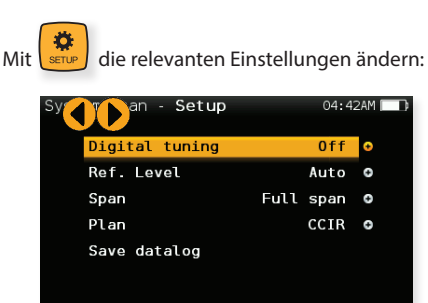

- **Digitaler Suchlauf:** Ist ON gewählt, werden MER und CBER Messungen angezeigt, sobald ein digitaler Kanal gewählt und mit OK bestätigt wird**.**
- **Ref.-Pegel:** Auswahl des Referenzpegels im Balkendiagramm.
- **Span:** Auswahl der Kanalanzahl die im Balkendiagramm angezeigt werden.
- **Band:** Wahl der Empfangsart: Ter (BK), Sat.
- **Spannung:** Wahl der Schaltspannung je nach Empfangsart Off, 13V,18V, 13V22KHz, 18V22KHz, Auto.

**- Datalog speichern:** Speichert die aktuelle Messung. Über die "Web-Applikation" können Sie die gespeicherten Messdaten auslesen.

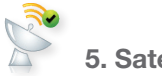

5. Satellit prüfen (nur bei SAT)

Mit dieser Funktion wird das Eingangssignal des einzumessenden Satelliten überprüft. Dazu werden alle digitalen Messungen auf den ausgewählten Transpondern (von 1 bis 4) durchgeführt.

Zuerst muss der Kanalplan des Satelliten ausgewählt werden, auf den die Antenne ausgerichtet ist.

Dann müssen die Transponder eingestellt werden, auf denen die Messungen durchgeführt werden sollen (vgl Abschnitt *Setup* zu dieser Funktion).

Damit werden alle Informationen dargestellt um zu bestätigen, dass es sich um den gewählten Satelliten handelt.

#### **5.1. Hauptfenster**

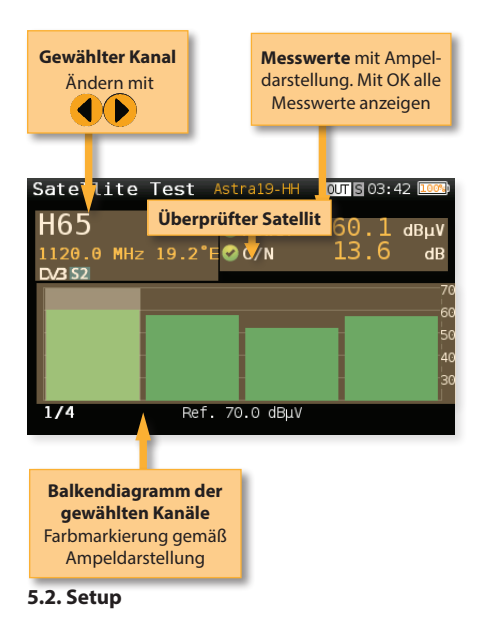

Mit  $\left\lfloor \frac{1}{\text{sup}} \right\rfloor$  die relevanten Einstellungen zur Satellit prüfen Funktion ändern:

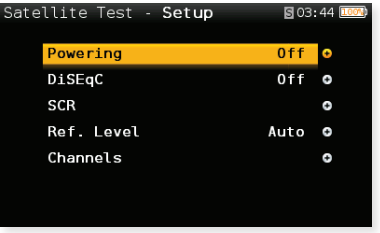

 **- Spannung:** Wahl der Schaltspannung je nach Empfangsart Off, 13V,18V, 13V22KHz, 18V22KHz, Auto.

- **DiSEqC:** DiSEqC-Einstellung ändern.
- **SCR:** SCR/Unicable Einstellung ändern.

**- Ref.-Pegel:** Auswahl des Referenzpegels im Balkendiagramm.

**- Kanal:** Auswahl der Anzahl und der Parameter der Kanäle bzw. Transponder (abhängig vom gewählten Satelliten).

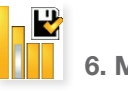

# 6. Messplan

Analysiert das Eingangssignal des Messgeräts und erfasst automatisch alle Kanäle.

Diese Funktion identifiziert gemäß den gewählten Einstellungen automatisch alle Kanäle (analog oder digital) und führt für jeden Kanal entsprechende Messungen durch.

Das dargestellte Balkendiagramm zeigt die Pegelstärke bei digitalen Kanälen und die Pegel des Bildträger der analogen Kanäle.

Die Messungen für die analogen Kanäle erfolgen für Bildträgerpegel und V/A. Für digitale Kanäle werden Leistung und C/N gemessen.

Bei den analogen Kanälen wird zusätzlich ein kleinerer weißer Balken abgebildet, der den Pegel des Tonträgers anzeigt.

#### **6.1. Hauptfenster**

Nachfolgend ist ein Ausschnitt des Messplan-

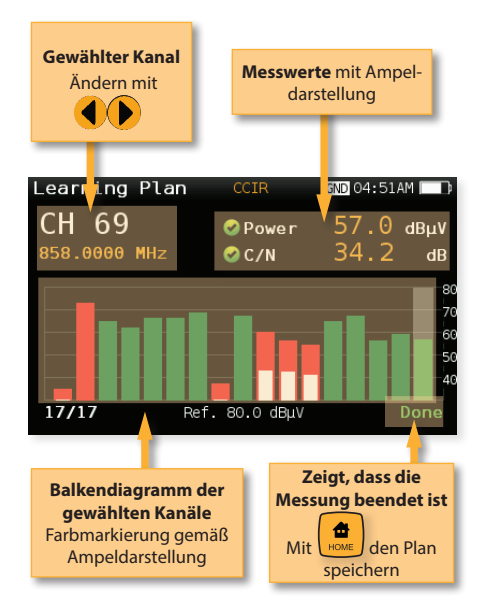

Bildschirms mit einer kurzen Erklärung dazu:

Nachfolgend ist ein Ausschnitt des Konstellationsdiagramms mit einer kurzen Erklärung dazu:

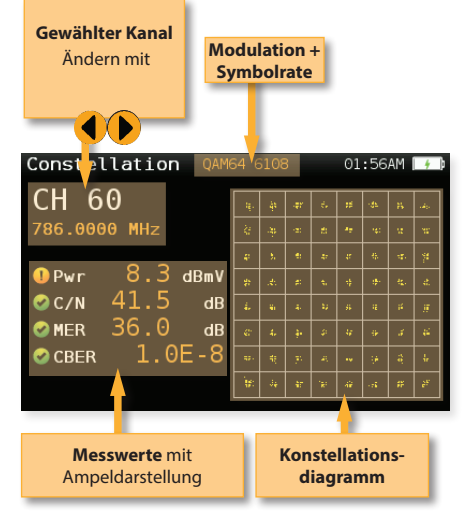

7. Konstellation

Bei der digitalen Bildübertragung ist eine Beeinträchtigung des Signals für den TV-Konsumenten oftmals erst zu spät zu erkennen.

Konstellationsdiagramme sind ein unverzichtbares Hilfsmittel, um das Vorhandensein von Rauschen, Phasenjitter, Interferenz und Verstärkungskompression zu erkennen, die alle die Signalqualität beeinflussen und somit das Modulationsfehlerverhältnis (MER) beeinflussen.

Im Idealzustand zeigt jeder Quadrant eines Konstellationsdiagramms einen klaren runden Punkt als Symbol für ein perfektes Signal.

Die Konstellation des H30FLEX ermöglicht es dem Installateur, die Größe und Form der abgebildeten Punkte auszuwerten, welche auf Probleme hinweisen können, die Bitfehler und schließlich eine Bildunterbrechung verursachen können.

#### **7.1. Hauptfenster**

#### **7.2. Setup**

Mit  $\left\lfloor \frac{1}{\text{serv}} \right\rfloor$  die Parameter für das Konstellationsdiagramm ändern:

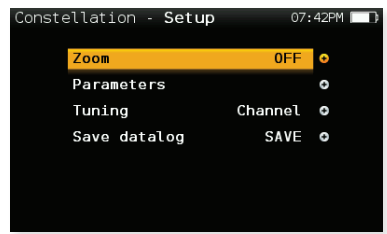

- **Zoom**: OFF (Aus), 1st, 2nd, 3rd, 4th.

 Auswahl eines Quadranten des Konstellationsdiagramms zur genaueren Analyse. Zoom Aus (OFF) für gesamtes Diagramm.

- Tuning: Wahlzwischen Kanal- und Frequenzeingabe.
- **Band**: Wahl der Empfangsart:Terr (BK), Sat.
- **Spannung**
- **Datalog speichern**: Speichert die aktuelle

DE

Messung. Über die "Web-Applikation" können Sie die gespeicherten Messdaten auslesen.

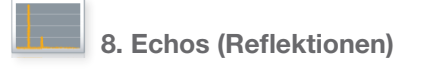

Beim Empfang von DVB-T/T2 können Echos Signalbeeinträchtigungen verursachen.

Diese Funktion ermöglicht es, die vorhandenen Echos des empfangenen Signals zu visualisieren und hilft dem Installateur, die Anlage so gut wie möglich für einen optimalen Signalempfang einzustellen.

Zusätzlich zeigt die Ansicht in dieser Funktion die Signalstärke und MER-Werte, sowie den FFT Modus, den Guard Intervall und die Cell ID.

#### **8.1. Hauptfenster**

Nachfolgend ist ein Ausschnitt der Echodarstellung mit einer kurzen Erklärung dazu:

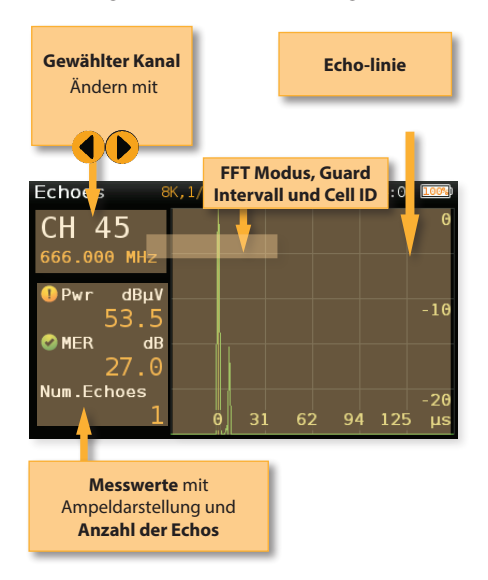

Mit  $\left(\bigstar\right)$  die relevanten Einstellungen für die Echomessung ändern:

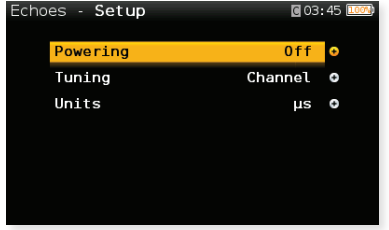

- **Spannung**: Aus, 13V, 18V, 24V.
- **Tuning**: Wahlzwischen Kanal- und Frequenzeingabe.
- **Einheiten**: us, Km.

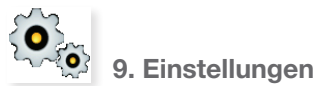

Hier kann die Hauptkonfiguration geändert werden:

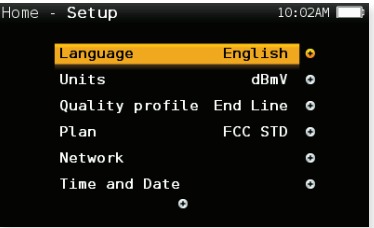

- **Band**: Wahl der Empfangsart: Terr (BK), Sat.
- **Terr. Netzwerk:** Antenne, Kabel.
- **Terr. Plan**: FCC STD, FCC RETURN, FCC IRC, FCC HRC, FCC OFFAIR, CCIR, und eigene.
- **Sat. Plan**: F68E INTEL C, 68E INTEL, 42E TURK, 39E HELLAS, 33E EUTEL, 28E EUTEL, 28E ASTRA, 26E BADR, 25E EUTEL, 23E ASTRA, 21E EUTEL, 19E ASTRA, 16E EUTEL, 13E HOTB, 10E EUTEL C, 10 EUTEL, 9E EUTEL, 7E EUTEL, 4E ASTRA, 1W THOR5, 1W THOR6, 5W EUTELC, 5W EUTEL, 7W NILE, 30W HISPA, 48W AMZC, 48W AMAZ, SIM, und eigene.

**-Sat. LNB:** Universal, C Band, Alt.

Bei Alt. (Alternative) muss die Frequenz entsprechend eingegeben werden.

- **Sprache**: Auswahl der Menüsprache.
- **Einheiten**: dBµV, dBmV, dBm.
- **Qualitätsprofile**: Ant.-Dose, Kopfstelle .

Für verschiedene Messstellen stehen unterschiedliche Grenzwerte zur Verfügung.

**- Analog Standard:** Auswahl des Standard bei den analogen Kanälen. Automatisches anpassen das Audioträgers auf einen Wert gemäß diesem Standard (z.B. PAL B/G).

- **Audioträger:** 4.5 MHz, 5.5 MHz, 6.0 MHz, 6.5 MHz.
- **Lautstärke**
- **Zeit und Datum**:

Einstellen von Uhrzeit (Std. und Minuten) und Datum (dd/mm/yy).

**- Energie:**

Auto Abschaltung (Display)

Auto Abschaltung (Gerät)

**- USB Speicher:** Verbinden Sie das H30FLEX mit Ihrem Computer über das mitgelieferte Kabel und wählen Sie USB Speicher ON. Das H30Flex wird nun als separates Laufwerk erkannt.

**- Firmware aktualisieren:** Vgl Abschnitt *Firmware aktualisieren*

**- Reset Konfiguration:** Stellt das **H30FLEX** auf Werkseinstellung zurück

**- Lizenzen:** Übersicht über alle zusätzlich

- erworbenen Lizenzen im H30FLEX
- **Software:** Status SW-Version
- **Hardware:** Status HW-Version

# Treiber Installation

1. Verbinden Sie das H30FLEX mit Ihrem Computer über das beiliegende USB-Kabel.

2. Abhängig von der Windows Version und der Konfiguration kann es sein, dass der Computer den benötigten Treiber automatisch installiert.

3.- Falls nicht, führen Sie bitte die nachfolgenden Schritte aus:

3.1.- Öffnen Sie die *Systemeinstellung*

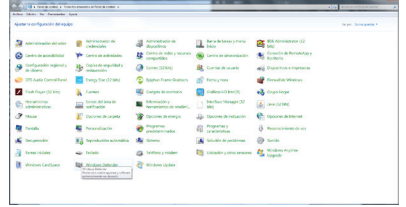

3.2.- Wählen Sie den *Geräte Manager* und öffnen diesen

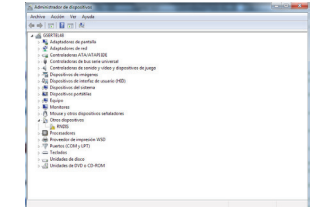

3.3.- *Andere Geräte* **wählen** und mit rechter Maustaste darauf klicken.

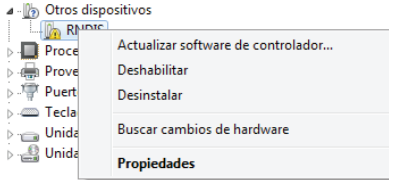

3.4.- *Treibersoftware aktualisieren* **auswählen**

3.5.- *Auf dem Computer nach Treibersoftware suchen*  **auswählen**.

DE

3.6.- *Netzwerkadapter* aus der Liste auswählen.

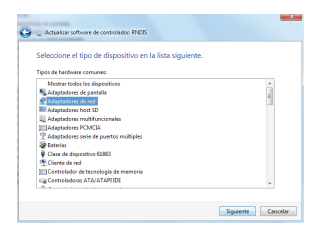

3.7.- Im nächsten Fenster *Microsoft Corporation* aus der Herstellerliste markieren und dann *Remote NDIS based Internet Sharing Device* aus der Liste der Netzwerkadapter auswählen.

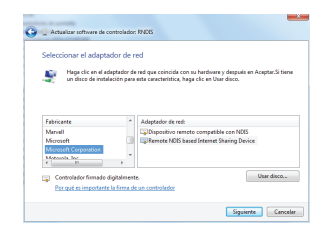

3.8.- Mit *Weiter* den Treiber installieren.

# Web Applikation

Sobald Sie die entsprechenden Treiber installiert haben, können Sie nun einen Internet-Browser öffnen (wir empfehlen Chrome).

Tippen Sie **http://h30.flex** in die Adresszeile des Browsers und bestätigen mit Enter.

Sie sehen unten den Home-Bildschirm der **H30FLEX** Web Applikation:

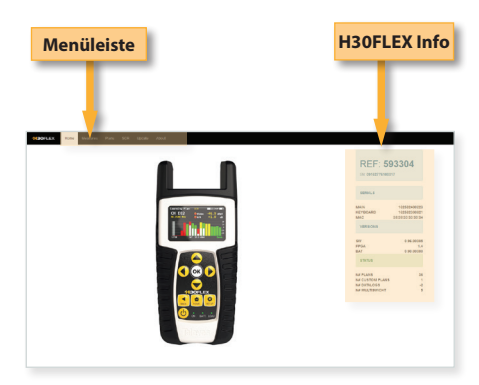

Im folgenden Abschnitt erklären wir die Funktionen der Applikation.

## 1. Measurements (Messungen)

In diesem Fenster können Sie alle gespeicherten Messungen (Datalogs) mit Ihrem H30Flex sehen. Sie sind nach Datum sortiert.

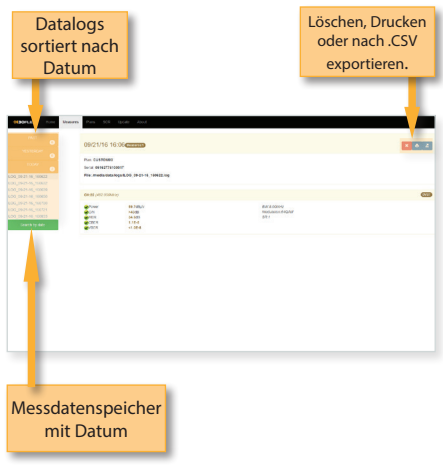

**Televes** 

# 2. Plans (Kanalpläne)

Diese sind in drei Gruppen eingeteilt: Terrestrial (Terrestrik und BK), Satellite (Satellit) und Customer (Eigene).

Unter Terrestrial und Satellite sind die Standardkanallisten für den jeweiligen Empfangsweg abgelegt.

Diese Pläne können nicht gelöscht oder bearbeitet werden. Man kann davon eine Kopie erstellen und diese dann bearbeiten.

Der neue Plan wird unter eigene Pläne (Customer) abgelegt.

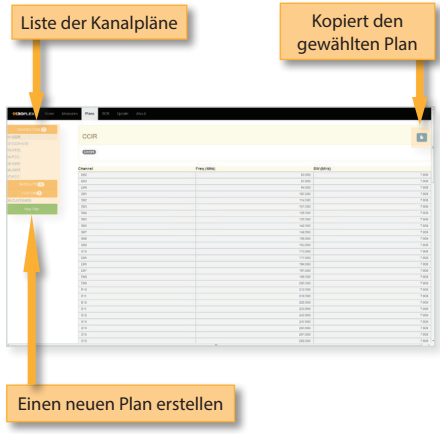

Eigene Pläne können gelöscht und bearbeitet werden:

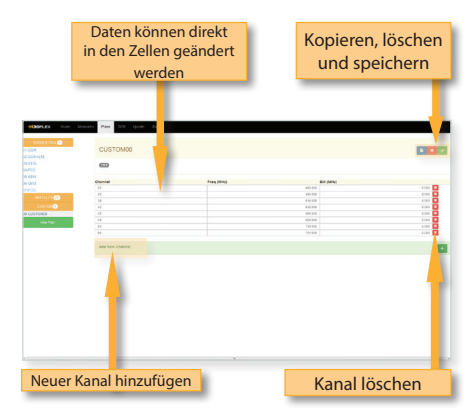

## 3. SCR

In diesem Fenster können Einkabel-Syteme verwaltet werden.

Das H30FLEX hat eine Liste von versch. Einkabel-Multischaltern vorprogrammiert, diese können bearbeitet und weitere hinzugefügt werden.

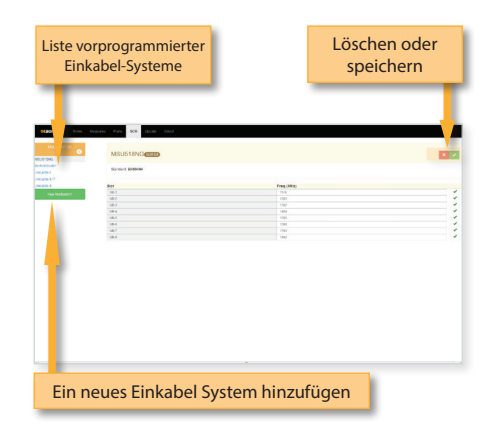

## 4. Update

In diesem Fenster kann die Firmware des H30FLEX aktualisiert werden.

Zuerst muss die neue Software von der Televes-Homepage geladen und auf Ihrem PC gespeichert werden.

Mit *Browse* wählen Sie den Speicherort und die entsprechenden Datei.

Das *Update* Feld anklicken und Vorgang starten:

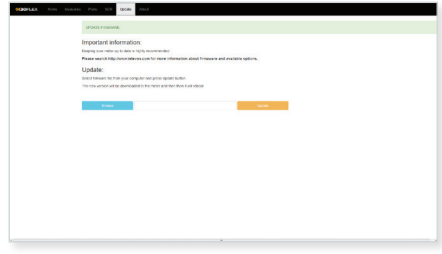

# Firmware aktualisieren

Es gibt zwei Möglichkeiten die Firmware des H30Flex zu aktualisieren.

Erstens über die Web Applikation wie unter Punkt *4.Update* des Abschnitt *Web Applikation* beschrieben.

Die zweite Möglichkeit besteht in der Aktivierung der USB-Speicher Funktion im Einstellungsmenü (vgl. Punkt *9. Setup* des Abschnitt *Bedienung des Gerätes*) und Verwendung des H30Flex als eigenständiges Laufwerk.

Dazu gehen Sie bitte wie folgt vor:

1. Zuerst muss die neue Software von der Televes-Homepage geladen, entpackt (entzippt) und die 2 Dateien auf Ihrem Computer gespeichert werden.

- 2. Schalten Sie dann das H30FLEX ein.
- 3. Drücken Sie die Home-Taste für das Hauptmenü. 4. Einstellungen auswählen.
- 5. USB Speicher auswählen.
- 6. USB Speicher Aktivieren (ON) mit der OK-Taste.

7. Verbinden Sie das H30FLEX mit dem Computer mit Hilfe des beigelegten USB-Kabels.

8. Das **H30FLEX** wird auf Ihrem Computer als Laufwerk erkannt. Doppelklicken Sie es und öffnen den Ordner *updates.*

9. Kopieren Sie die zuvor gespeicherten Dateien (*updater* und *version*) in den Ordner *updates* des H30Flex-Laufwerks.

10. Trennen Sie das H30FLEX vom Computer.

11. Deaktivieren (Off) Sie die USB Speicher Funktion wieder im Einstellungen Menü des H30FLEX.

12. Wählen Sie *Firmware update* im Einstellungen Menü des **H30FLEX** und drücken Sie die **OK**-Taste zum Bestätigen.

13. Der Hinweis erscheint dass das **H30FLEX** mit dem Update-Vorgang beginnt. Wenn der Hinweis erlischt ist der Vorgang beendet. Sie können das Gerät wieder einschalten.

# Fehlermeldungen

#### **Akku ist fast leer**

Zeigt an, dass der Akku leer ist. Das Batteriezeichen im Display leuchtet rot. Sie sollten das Gerät nun mit dem externen Netzteil zum Aufladen des Akkus verbinden.

#### **Akku leer Auto Abschlatung**

Einige Zeit nachdem die AKKU FAST LEER Nachricht erscheint (Abhängig von den genutzten Funktionen), erscheint diese Meldung. Wenn das Gerät nicht am Strom angeschlossen ist schaltet es sich selbstständig aus.

#### **Falsche Stromversorgung Stromverbindung trennen**

Wenn das Gerät an eine nicht geeignete externe Stromversorgung angeschlossen ist erscheint dieses Meldung. Bitte verwenden Sie nur das mitgelieferte externe Netzteil des **H30FLEX**.

#### **Kurzschluss Installation überprüfen**

Sobald das Gerät einen Kurzschluss am Messeingang erkennt erscheint diese Meldung. Die Installation sollte daraufhin auf mögliche Kurzschlüsse überprüft werden.

#### **Ausgangsstrom zu hoch DC-Ausgang deaktivieren**

Diese Fehlermeldung wird angezeigt, wenn die Stromabgabe am F-Stecker den maximal zugelassenen Wert überschreitet. Neben der Fehlermeldung auf dem Bildschirm ist auch ein Tonsignal zu hören. Die Spannungsversorgung wird in diesem Fall unterbrochen. Wir empfehlen zuerst die Funktion zur Spannungsversorgung im **H30FLEX**  zu deaktivieren.

#### **Spannung am HF-Eingang Installation überprüfen**

Diese Meldung erscheint, wenn das Messgerät Fremdspannung erkennt, die nicht vom **H30FLEX** selbst erzeugt wird. Es wird empfohlen, die Installation zu überprüfen.

# **Reinigung**

Trennen Sie das Gerät immer vom Strom bevor Sie es reinigen. Reinigen Sie das Gehäuse nur mit einem weichen, leicht angefeuchteten Tuch und einer milden Seifenlauge. Vor dem erneuten Einschalten ist das Gerät gründlich zu trocknen.

Verwenden Sie keine aromatisierten Kohlenwasserstoffe oder chlorhaltige Lösungsmittel. Diese Produkte können das Gerät beschädigen.

Verwenden Sie auch keine alkoholhaltigen Produkte zur Reinigung der Vorderseite, insbesondere des Displays. Diese Reinigungsmittel können das Gerät beschädigen.

# Technischer Support

Sollten Sie Fragen zu Ihrem Gerät haben, kontaktieren Sie bitte erst unseren Technischen Support unter www.televes.de.

Lesen Sie die Bedienungsanleitung und versuchen Sie zur Problembehebung das Gerät auf Werkseinstellungen zurückzusetzen bevor Sie unseren Technischen Support kontaktieren.

# **Reparaturservice**

Senden Sie das Gerät erst zurück, wenn Sie vorher den Technischen Support von Televes kontaktiert haben.

Sollte es notwendig sein, das Gerät zu Televes zurück zu schicken, wird Televes den kostenlosen Rückversand veranlassen. Das Gerät muss für einen sicheren Versand gut verpackt sein.

Wenn Sie unseren Versandservice nutzen, beachten Sie bitte folgende Anweisungen entsprechend der IATA-Vorschriften:

- Bechriften Sie das Paket ordnungsgemäß.
- Die Verpackung sollte nicht zu groß sein und das Gerät sollte nicht darin herumrutschen. Wir empfehlen die Originalverpackung zu verwenden. Legen Sie eine Fehlerbeschreibung und Kopie des Kaufbelegs bei.
- Kleben Sie das Warnetikett auf das Paket.

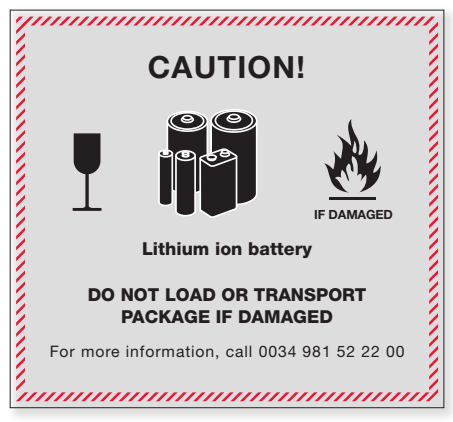

Die Nichtbeachtung dieser Versandvorschriften kann dazu führen, dass der Spediteur den

Transport des Pakets ablehnt.

# Beispiel Satelliteninstallation Astra 19.2°E / Messen eines Sat-Transponder

Dieses Kapitel führt Sie durch die Installation einer Satelliten-Antenne am Beispiel von Astra 19,2° Ost innerhalb Deutschlands.

Bei der Installation einer Satelliten-Antenne außerhalb Deutschlands, bzw. bei der Ausrichtung zu einem anderen Satelliten, müssen andere Einstellungen an Antenne und Messgerät vorgenommen werden.

Vorbereitung: Die Halterung der Antenne sollte möglichst genau ausgerichtet sein, damit die weitere Installation der Antenne problemlos durchgeführt werden kann.

Montieren Sie die Antenne an den Masten und befestigen Sie die Schrauben der Antenne soweit, dass die Antenne noch ausgerichtet werden kann.

Den Elevationswinkel stellen Sie gemäß Ihres Standortes ein. Der Elevationswinkel beschreibt den Winkel zwischen Erde und Satellit und wird auch Höhenwinkel genannt. Der Elevationswinkel legt die vertikale Ausrichtung der Antenne fest. Er hängt ab von der geographischen Lage des **Standortes** 

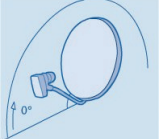

**Elevationswinkel für einige deutsche Städte**: Kiel 27° | Bonn 30° | Rostock 28° | Leipzig 30° | Hamburg 28° | Frankfurt /Main 31° | Bremen 28° | Dresden 31° | Hannover 29° | Würzburg 32° Berlin 29° | Stuttgart 33° | Dortmund 30° | München 34° | Köln 30°

Der Azimuthwinkel (Längenwinkel) legt die horizontale Ausrichtung der Antenne fest.

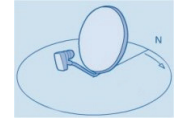

Nachdem Sie die Antenne ausgerichtet haben können Sie durch die Veränderung des Polarisierungswinkels des LNBs (auch Skew genannt) die Einstellung optimieren. Dazu drehen Sie das LNB ausgehend von seiner senkrechten Position im Halter langsam nach links oder rechts.

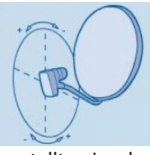

Es muss sichergestellt sein, dass die Ausrichtung nach Süden ohne Hindernis möglich ist. Ist keine freie Sicht möglich, kann eine Satelliten Antenne an dieser Stelle nicht eingerichtet werden. Verbinden Sie das Messgerät mit dem enstprechenden Ausgang Ihres LNBs.

#### **Installation mit dem H30 Flex**

Drücken Sie nun die Einschalttaste auf der Vorderseite des Gerätes. Es erscheint folgendes Menü:

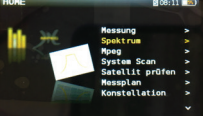

Wählen Sie mit den Navigationstasten den Bereich Einstellungen und bestätigen Sie mit **OK**:

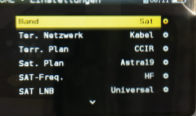

Wählen Sie den Empfangsstandard (BAND) mit Satellit. Gehen Sie nun zu SAT.Plan und wählen Astra19 und im anschließenden Fenster die Polarisation mit ALL. Mit OK bestätigen Sie die Auswahl. Mit **BACK** gelangen Sie wieder zurück ins Hauptmenü und wählen dann Messung.

Mit der links / rechts Navigationstaste gehen Sie zu Transponder H 19 (Das Erste HD) und drücken die SETUP Taste. Wählen Sie bei Spannung AUTO aus und bestätigen Sie mit OK. Mit **BACK** gelangen sie zurück zum Messung-Bildschirm.

Nun drehen Sie die Antenne langsam um den Elevations- und Azimuthwinkel. Sobald ein Signal

auf der voreingestellten Frequenz gefunden wurde, wird die Signalqualität angezeigt.

Sobald das Signal eine ausreichende Qualität erreicht, liest das H30Flex den Satelliten-Namen aus dem Datenstrom und zeigt den Namen in der Mitte an (hier: Astra 1 (19.2E))

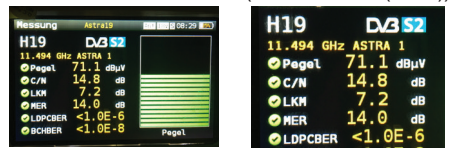

Optimieren Sie nun durch Veränderung der verschiedenen Winkel (Azimuth-, Elevations und Polarisationswinkel) die Empfangsqualität auf den höchsten Wert.

Die grafische Darstellung des Signals zeigt Ihnen die Qualität an.

#### Abschluss der Installation.

Haben Sie das Signal optimiert eingestellt, fixieren Sie nun die Antenne sowohl horizontal, als auch vertikal. Zu beachten ist, dass es beim Anziehen der Befestigungsschrauben zu einer Änderung der Antennenausrichtung kommen kann. Aus diesem Grund sollten Sie am Ende das H30Flex zur Kontrolle des Signals nochmals einsetzen und verschiedene Transponder messen. Legen Sie sich hierzu am besten im Vorfeld einen eigenen Messplan an, so dass Sie auf jeder Ebene genau einen Transponder messen. Den Messplan können Sie entweder über die WebApplikation (siehe hierzu Abschnitt *WebApplikation)* oder auch direkt am Geräte mit der Funktion *Messplan* einstellen. Wir empfehlen vier Transponder unterschiedlicher Polarisation zu definieren und diese zur Überprüfung am Schluss nochmals zu messen und zu dokumentieren.

### **Garantie**

- A) Televes garantiert ausschließlich dem ursprünglichen Käufer gegenüber, dass alle Produkte für einen Zeitraum von einem (1) Jahr, sechs (6) Monaten für Akkus, ab dem Kaufdatum frei von Material- und Verarbeitungsfehlern sind, sofern nichts anderes festgehalten ist.
- (B) Entsprechend dieser Garantiebedingungen werden alle Produkte, die laut Televes einen Material- oder Verarbeitungsfehler aufweisen, unentgeltlich im eigen Ermessen von Televes repariert oder durch ein neues oder gleichwertiges werksüberholtes Produkt ersetzt, oder es wird der Kaufpreis des Produkts zurückerstattet.
- (C) Ausgeschlossen von dieser Garantie sind Funktionsstörungen aufgrund von:
	- (I) jeglicher Verwendung oder Installation, die nicht strikt der Bedienungsanleitung und den Spezifikationen entspricht;
	- (II) Modifizierungen oder Änderungen durch Dritte, die keine schriftliche Genehmigung von Televes dazu erhalten haben;
	- (III) Dienstleistungen oder Reparaturen durch Dritte, die keine schriftliche Genehmigung von Televes dazu erhalten haben;
	- (IV) unsachgemäßem Gebrauch, Missbrauch, vorsätzlicher Beschädigung oder mangelnder Sorgfalt:
	- (V) Feuer, Eis, Schnee, Regen, Wind, Wasser, Vulkan, übermäßiger Hitze oder Kälte, Überschwemmung, Stromausfall, Erdbeben sowie sonstiger höherer Gewalt;
	- (VI) Krieg, Kriminalität, Streik, Aufruhr, elektromagnetischer Puls oder sonstiger nicht von Televes zu vertretender Ereignisse:
	- (VII) Versand.
- (D) Alle Ansprüche aus diesen Garantiebedingungen haben schriftlich vom ursprünglichen Käufer innerhalb von vierzehn (14) Tagen nach Feststellung des Fehlers durch den Käufer zu erfolgen. Diesen Ansprüchen sind eine Beschreibung aller wesentlichen Umstände bezüglich des beanstandeten Fehlers sowie die Kaufrechnung oder ein anderer Beleg über das Kaufdatum und den

-preis beizulegen. Auf Aufforderung durch Televes hat der Käufer auf seine Kosten das beanstandete Produkt innerhalb von 14 Tagen ab dem Datum der Rückgabegenehmigung an Televes zurückzusenden. In keinem Fall können Produkte ohne vorherige Rückgabegenehmigung an Televes zurückgesandt werden.

- E) Die Rückerstattung an den Käufer beschränkt sich auf den Kaufpreis des Produkts, ausschließlich etwaiger Steuern, Zölle, Transportkosten, Entsorgungskosten, Installationskosten oder sonstiger mit dem Kauf des Produkts verbundenen Kosten.
- (F) Alle vom Transporteur verursachten Schäden sind beim Transporteur zu reklamieren entsprechend den Richtlinien und Verfahren des Transporteurs.
- (G) Televes haftet in keinem Fall und unter keinen Umständen für Folgeschäden, Nebenkosten, direkte, indirekte, spezielle Schäden, Bußzahlungen oder andere Schäden, die sich aus einer Garantieverletzung, einem Vertragsbruch, Fahrlässigkeit, einer unerlaubten Handlung oder einem sonstigen rechtlichen Grund in direktem oder indirektem Zusammenhang mit dem Verkauf, der Nutzung, der Installation oder dem Ausfall eines der von Televes durch den Käufer erworbenen Produkte ableiten.
- (H) Diese begrenzte Garantie gilt für den ursprünglichen Käufer und kann ohne die vorherige ausdrückliche schriftliche Genehmigung von Televes nicht an Dritte abgetreten oder übertragen werden, wobei Televes seine Zustimmung begründet oder ohne Angabe von Gründen verweigern kann.
- (I) Televes übernimmt keine Haftung für sonstige weitere Garantien von Dritten, weder ausdrücklich noch stillschweigend oder gesetzlich.
- (J) Televes behält sich das Recht vor, diese Garantie nach eigenem Ermessen ohne vorherige Ankündigung zu ändern oder einzustellen. Es gibt keine weiteren ausdrücklichen oder

impliziten Garantienehmer.

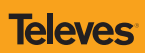

DE

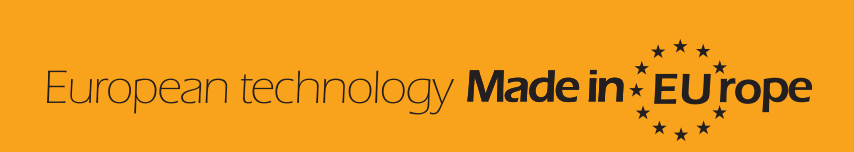

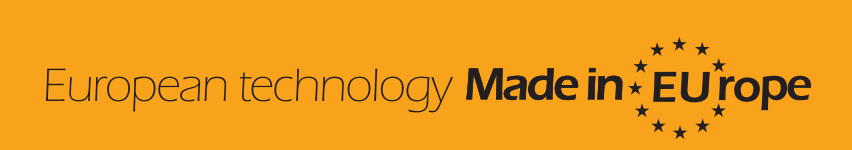

593301\_593302\_593303\_593304\_002\_EN